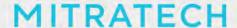

## **Bridgeway Suite 8.10.0**

### Service Pack 6 Release

### **Summary**

Version(s) patched:

8.10.0

Date Released:

02/06/2018

Issue Resolutions:

#### For Suite:

- When using XenApp, hosted clients are not able to access their logs in Suite Manager.
   Users with the appropriate permissions are now able to download logs from the eCounsel and Secretariat Tools page. Tracking code: UPD-4792
- In eCounsel, when a vendor has a foreign currency designated as a preferred currency and has a Master Approver designated for invoice amounts over a certain USD value, the system was unnecessarily adding the Master Approver to invoices that are split across multiple matters. Now, the Master Approver is only added when the invoice amount exceeds the configured threshold for a particular matter. Tracking code: UPD-5112
- Enterprise account security settings no longer interfere with SSO logins. Tracking code: UPD-4052
- In Secretariat, when a reviewer rejects a new ownership/position/registration record that was entered by a user with the restricted entity edit security attribute, the system rejects the record but the rejecter receives a "Missing or invalid session token" error. Tracking code: UPD-3202
- When using F5 or SiteMinder SSO authentication, users can now login the first time they
  click the invoice links in the invoice approval e-mail notifications without receiving a "Login
  Failed" error. Tracking code: UPD-4538
- When a user clicks on the invoice link in an invoice approval notification email, the system now validates that the user is logged into Suite as well as the appropriate database. Tracking code: UPD-5155
- If an AP Integration was customized to send emails containing logs, sometimes the emails were sent but did not contain the logs. Logs are now included in the emails. Tracking code: UPD-5367
- When a large number of matters was added or updated in eCounsel, the Collaborati Vendors/Timekeepers/Codes/Matters task would return a timeout exception. Tracking code: UPD-5695

# MITRATECH

### For BusinessObjects integration:

- When a user runs a report and then clicks Refresh, the user no longer receives a database error explaining that the user account "Administrator" cannot be properly associated with the Bridgeway application. Tracking code: UPD-4295, 4257
- When using Business Objects, reports now run properly when Use User Preference Information for BO Crystal Reports is not selected in the Suite Manager System Settings component. Tracking code: UPD-4295
- Custom reports in Analysis Center now return results. Tracking code: UPD-4295
- The following actions no longer return the error, "Invalid request, no report server log in information." Tracking code: UPD-4295
  - Saving a report in Analysis Center
  - Opening a saved report
  - Saving a newly-created report
- When a BusinessObjects report template is imported into eCounsel but the Table Qualifier in the database connection is empty, the report now runs normally and the user no longer receives an Internal Server Exception error. Tracking code: UPD-4832

#### Dependencies:

suite8.10.0.sp5.1

boxir4-suite8.10.0.sp5.1

### **Install Instructions**

- 1. Stop the Bridgeway Suite application on the Java application server.
- 2. Use Update Manager to install the suite8.10.0.sp6.1 update. Update Manager will back up the following files:
  - xsl\SecrEntity\subsidiaryview.xsl
  - xsl\SecrEntity\registrationview.xsl
  - xsl\SecrEntity\ownershipview.xsl
  - xsl\SecrEntity\memberview.xsl
  - xsl\bsicommon\toolstemplates.xsl
  - WEB-INF\classes\com\bsi\util\ActiveUsersService.class
  - WEB-INF\classes\com\bsi\util\ActiveUsersService\$UserInfo.class
  - WEB-INF\classes\com\bsi\servlets\AppLaunchServlet.class
  - WEB-INF\classes\com\bsi\servlets\AppLaunchServlet\$ShowEnvironment.class
  - WEB-INF\classes\com\bsi\servlets\AppLaunchServlet\$ApplyAppParams.class
  - WEB-INF\classes\com\bsi\security\bsicommon\UserValidator.class
  - WEB-INF\classes\com\bsi\scheduler\task\CollaboratiVendorCodesTask.class
  - WEB-INF\classes\com\bsi\datalogic\matter\MatterView.class
  - WEB-INF\classes\com\bsi\control\admin\UrlSubstituteRedirectCommand.class

# MITRATECH

- WEB-INF\classes\com\bsi\control\admin\ToolsCommand.class
- WEB-INF\classes\com\bsi\control\admin\LoginCommandHelper.class
- WEB-INF\classes\com\bsi\control\admin\LogBrowserCommand.class
- WEB-INF\classes\com\bsi\control\admin\GetLogFileCommand.class
- WEB-INF\classes\com\bsi\control\BaseCommand.class
- WEB-INF\classes\com\bsi\control\BaseCommand\$Emailer.class
- WEB-INF\classes\com\bsi\buslogic\invoice\AutoLoader.class
- WEB-INF\classes\com\bsi\buslogic\invoice\AutoLoader\$ApproverAutoLoad.class
- WEB-INF\classes\com\bsi\buslogic\invoice\AutoLoader\$AllocationAutoLoad.class
- WEB-INF\classes\com\bsi\alerts\ecounsel\NotifyInvoicesForApprovalService.class
- WEB-INF\classes\com\bsi\alerts\AlertEngine.class
- 3. Use Update Manager to install **boxir4-suite8.10.0.sp6.1**. Update Manager will back up the following files in the Bridgeway BusinessObjects Web application deployment:
  - WEB-INF\classes\com\bridgeway\suite\report\boxir4\util\BOReportUtil.class
  - WEB-INF\classes\com\bridgeway\suite\report\boxir4\util\BOReportUtil\setOperatorInfo.class
  - WEB-INF\classes\com\bridgeway\suite\report\boxir4\servlet\BOReportBaseServlet.class
- **4.** Restart the Bridgeway Suite application on the Java application server.